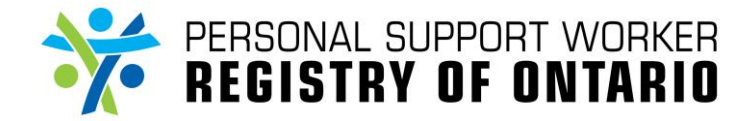

### **Refer to the following materials, if required:**

**How do I search an applicant/member profile?**

#### STEP 1 **1A** Search for the applicant who has files that need to be ected Registry: uploaded. unt 000001 : 999test999, Helen Go to their **Applicant/Member Forms (1A)** page. Tier 1 Approve Click on "**Tier 1 Approval**" **(1B)** folder. The Tier 1 mo Approval section will expand. EXPAND ALL COLLAPSE ALL **1B** Click on "**Tier 1 Approval form**" **(1C)**. **1C**Tier 2 Apr Registry Ad **2A** STEP 2 d Registry: Within the **Tier 1 Approval form (2A)** page, click "**files**" **(2B)**. EDIT PRINT < > PSW REGISTRY OF ONTARIO / REGISTRE ONTARIEN DES PSSP Form: Tier 1 Approv dified: 21-02-2018 20:16:25.0 Audit Tra **2B** STEP 3 Encounter Files - Internet Explorer **12A** https://dados.uhnresed 3A /pswregistry/servlet/Controller?cr A pop-up web browser window will appear. New File **3C** Comment: Click the "**Browse…**" **(3A)** button and select the file **3B** There are no files available you want to upload. The "Comment" (3B) field is mandatory for Type a description of the file in the "**Comment**" **(3B)** every uploaded file. field and click the "**SAVE**" **(3C)** button. Close the pop-up web browser once you have Once you click the "SAVE" (3C) button, the completed uploading all of your files. "There are no files available" text will be replaced with a list of uploaded files and their descriptions. No further action is required once you see the uploaded file on the list.

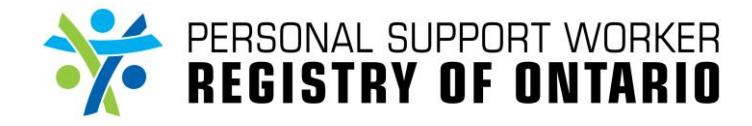

# **Guidelines for uploading files**

### **Overview**

Uploading files is primarily a Tier 1 Administrator responsibility, as reflected in the above example. However, other administrators can also upload files in the Application and Registry Admin Form folders, if required.

## **What to upload for each folder**:

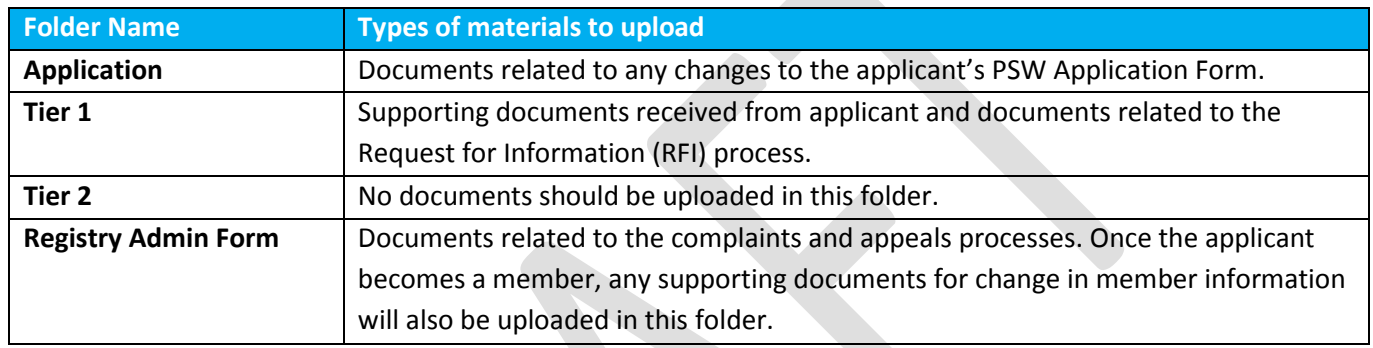

When using the file upload functionality, you are responsible for being compliant with the PSW Registry Office policies and procedures. The information contained in the Registry confidential.

All copies of personal health information must be stored and destroyed securely in compliance with PHIPA and organizational policies.

For more information, please review your organization's privacy policies or contact your Privacy resource.